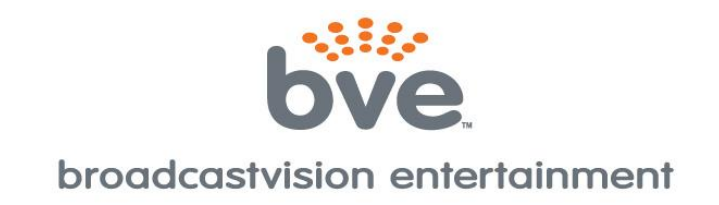

# **AXSUS9FM AXCESS 10-key 900MHz and FM Receiver**

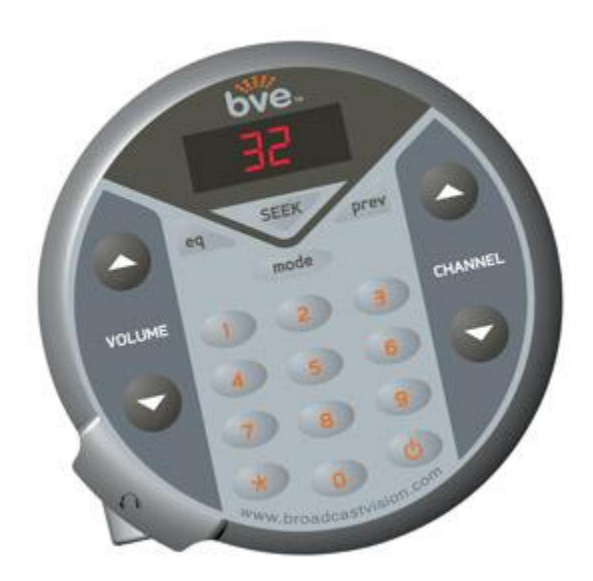

CUSTOMER SUPPORT CONTACT Phone (888) 330-4283 • Fax (818) 583-1752 E-mail: [support@broadcastvision.com](mailto:support@broadcastvision.com)

Online Service Manuals available at: [www.broadcastvision.com](http://www.broadcastvision.com/)

BroadcastVision Entertainment : www.broadcastvision.com Tel (888) 330-4283, Email: support@broadcastvision.com

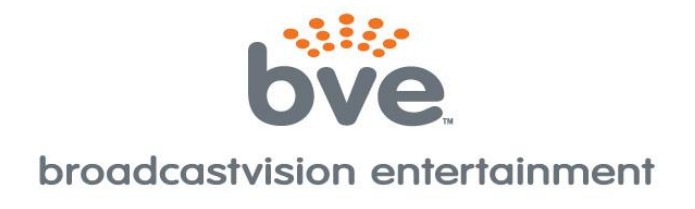

# **PROGRAMMING INSTRUCTIONS**

**1) POWER ON**: If the display is off, press the "Power" button in the lower right corner of the keypad to turn the unit on.

#### **2) PROGRAM 863MHz or 900MHZ PRESETS CHANNELS**

a) Tell the receiver which type 900 MHz transmitter for your application: (Most new applications are SERIES 2)

- For the BVE SERIES 1 transmitter Press and Hold EQ and '1' simultaneously for 5 seconds.
- For the BVE SERIES 2 transmitter Press and Hold EQ and '2' simultaneously for 5 seconds.
- For operation with Cardiotheater LCS transmitter, Press and Hold "EQ" + "8" simultaneously for 5 seconds.
- For operation with Cardiotheater xTV transmitter, Press and Hold "EQ" + "9" simultaneously for 5 seconds.
- For operation with Mye or Fantaay brand transmitter, Press and Hold "EQ" + "4" simultaneously for 5 seconds.

b) The display will show "ch01"and will be flashing to indicate this channel is not saved. If you clearly hear the audio that you want as channel 1, press the '\*' key to save this channel. The display will stop flashing indicating the channel is now saved.

c) To advance to the next channel, press the VOL UP key. Press the '\*' key for each channel (up to 32 channels) to be saved (i.e.: turn from flashing to solid).

d) Simply press the volume up button to bypass unused channels. If an unused channel is inadvertently selected, press the 'star' button again to toggle back to a flashing scenario.

e) Press and hold EQ and PREV simultaneously for 5 seconds to exit 863MHz or 900MHz Preset programming mode.

## **3) PROGRAM FM PRESET CHANNELS**

Exercisers can enjoy listening to STRONG local FM radio stations in addition to the audio channels preset above.

a) To enter FM programming mode, press and Hold EQ and PREV simultaneously for 5 seconds. The left most and right most decimal points will appear indicating you are in the FM Preset Channel Program. Note that the first preset number displayed is the first one that is available for presetting with an FM frequency. That is, the first available preset that does not have a 900MHz channel preset in that slot.

b) Press the SEEK button (or use the channel or number buttons) to find a strong FM radio station to save as a preset.

c) Press the '\*' key to save the desired FM frequency to the corresponding preset number.

d) Repeat steps b and c above until all desired (CLEAR, STRONG reception) FM radio stations are saved as presets (up to 32 channels).

e) Press and hold EQ and PREV simultaneously for 5 seconds to exit FM Preset programming mode.

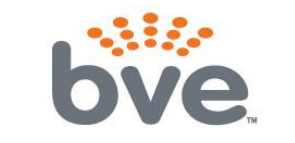

## broadcastvision entertainment

**HELPFUL TIP**: To identify which mode (FM or 900MHz) you're in, pay attention to the decimal points in the display:

- left decimal lit and right decimal flashing = 863MHz or 900MHz programming mode
- left and right decimal point lit  $=$  FM programming mode
- channel number displayed and right most decimal point lit = standard mode and displayed channel is a 863Mhz or 900MHz preset
- channel number displayed and no decimal point lit = standard mode and displayed channel is a FM frequency preset.

## **HEADPHONE JACK REPLACEMENT**

1) Unscrew the Headphone Access Door retaining screw. The screw will remain captured in the door.

2) Open the hinged Access Door.

3) Using thumb nail or flat blade screw driver pry the headphone jack at its end until it comes loose on the pin, then remove the old jack.

4) Insert a new headphone jack over the pin and push onto the pin until it fully seats.

5) Close the door and insure the pin is aligned in the hole of the door. Use a small screw driver if necessary to insure it is centered in the hole in the door.

6) Secure the Headphone door by using the door screw.

#### **FCC Compliance Statement**

This equipment complies with Part 15 of the FCC Rules.

Operation of this device is subject to the following two conditions:

- (1) This device may not cause harmful interference, and
- (2) This device must accept any interference received, including interference that may cause undesired operation.

This equipment has been tested and found to comply with the limits for Part 15 of the FCC Rules. These limits are designed to provide reasonable protection against harmful interference when the equipment is operated in a commercial environment. This equipment generates, uses, and can radiate radio frequency energy and if not installed and used in accordance with the instruction manual, may cause harmful interference to radio communications. However, there is no guarantee that interference will not occur in a particular installation. If this equipment does cause harmful interference to radio or television reception, which can be determined by turning the unit off and on, the user is encouraged to try to correct the interference by one or more of the following measures:

- Reorient or relocate the receiving antenna.
- Increase the separation between the equipment and receiver.
- Connect the equipment into an outlet on a circuit different from that to which the receiver is connected.
- Consult Broadcastvision Entertainment or an experienced radio/TV technician for help

This equipment has been verified to comply with the limits for a Class B computing device, pursuant to the FCC Rules. Operation with non-approved equipment is likely to result in interference to radio and TV reception. The user is cautioned that changed and modifications made to the equipment without the approval of the manufacturer could void the user's authority to operate this equipment.

#### **Canada Compliance Statement**

- (1) This device may not cause harmful interference, and
- (2) This device must accept any interference received, including interference that may cause undesired operation.

BroadcastVision Entertainment : www.broadcastvision.com Tel (888) 330-4283, Email: support@broadcastvision.com

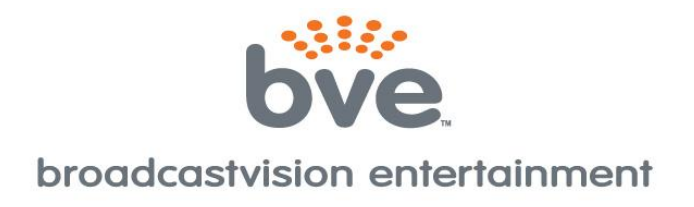

# **Broadcastvision Entertainment Terms and Conditions**

#### BVE Stock Items Returned for Credit

BVE manufactured products may only be returned for credit with written authorization from BVE within 30 days of the original invoice date. A 25% restocking fee may be charged for returns. All products being returned to BVE require a Return Authorization number. Products must be returned in original condition with the original packaging, components and support material. Credit is contingent upon inspection of returned items.

#### Return Authorizations

A Return Authorization number must be issued from BVE prior to any item being returned for credit, repair or exchange. Items returned without approval will be refused and returned to the sender. Requests for a Return Authorization number may be made to our Customer Service Department at 1- 888-330-4283.

#### Repairs and Replacements

A warranty repair of BVE manufactured product includes parts, labor and the return GROUND shipping to the customer. Repairs made while under warranty are covered for the duration of the valid warranty period. Non-Warranty repairs receive a "Repair Warranty" of 90 days parts and labor only. Warranties do not include on-site service. Advance Replacements of items in question may be arranged if the product is within 30 days of invoice date and is subject to product availability. Advance Replacements must be secured by the customer with a valid Credit Card or Net30 terms of an account in good standing.

#### Shipping

Shipping dates are estimates only. Products will be shipped per the designated Shipping Method. Paying for an accelerated Shipping Method only indicates the product will ship by that method when the product or repair is available. BVE will not be held responsible to accelerate shipping, discount invoices or compensate customers for loss of profits, business or goodwill due to back orders, shortages, shipping complications, damages, product malfunction, labor, construction, nature or delays.

#### **Warranties**

All products sold by BVE carry the original manufacturers' warranty. Warranty begins on the invoice date of purchase from BVE or an authorized BVE Dealer / Distributor. Warranty may alternately begin on the date of installation with a valid Installation Completion Form from an authorized BVE Dealer, Distributor or Installer. Warranties do not cover damage due to abuse, misuse, modification or the result of any third party. Warranties are not transferable and cover only the original purchaser with a valid invoice. Manufacturers will, at their option repair or replace equipment, as they deem necessary. Warranties do not include "on-site" service

> BroadcastVision Entertainment : www.broadcastvision.com Tel (888) 330-4283, Email: support@broadcastvision.com